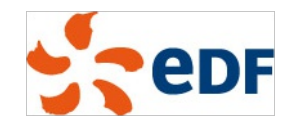

## GNOME for system administrators Jessie edition

Mini Debconf Lyon 2015

12 april 2015

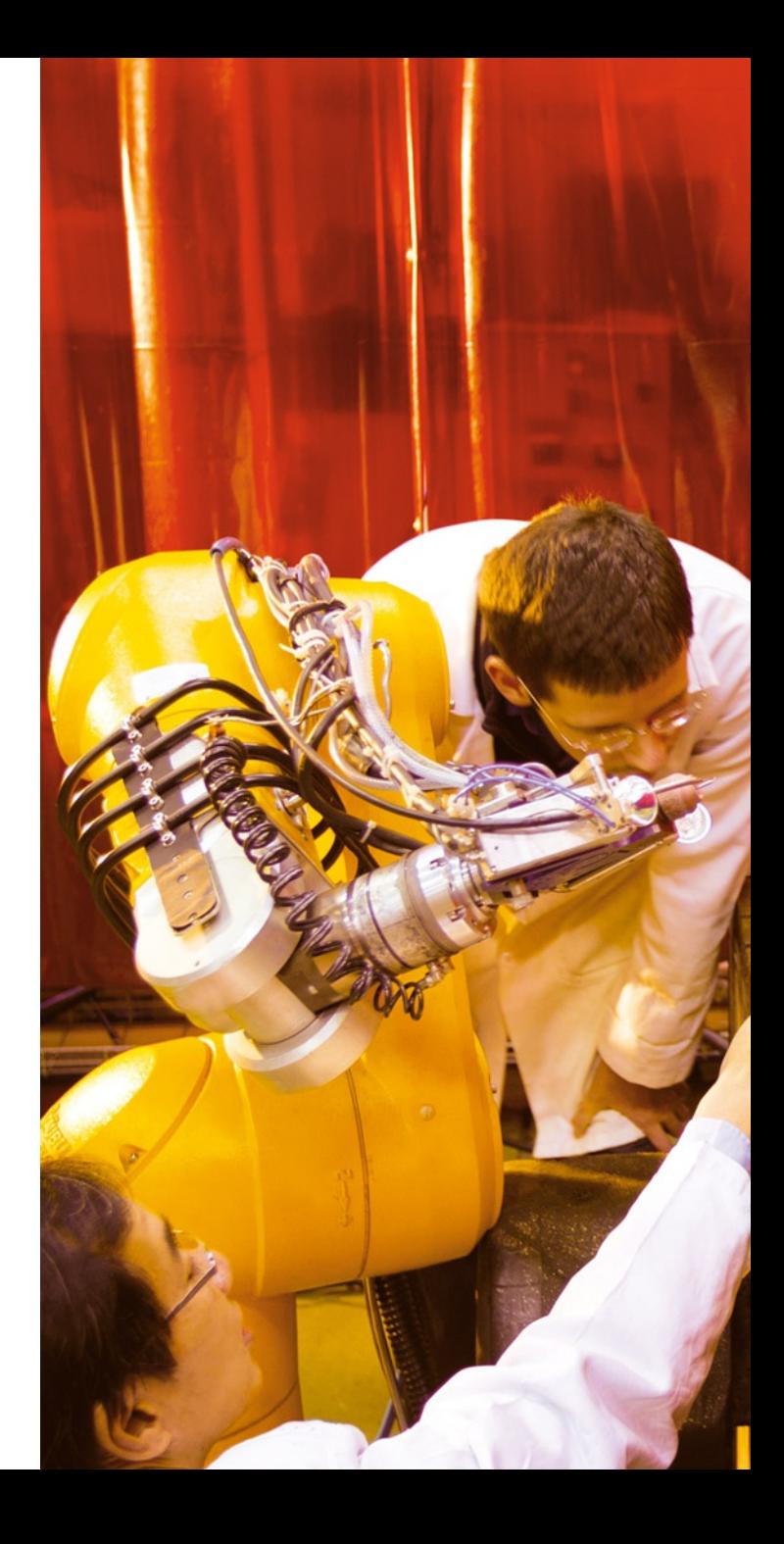

### Introduction

Debian is awesome to use in a 1000+ machines environment

- Automated deployment tools
- Customization: custom APT repositories
- Administration tools, and our famous reliability!

Workstations are a good use case, with GNOME as the desktop

- $\Box$  The easy way: leave users with self-administration permissions  $\rightarrow$  But it doesn't scale very well in terms of support
- $\Box$  The secure way: standard workstations with no specific permissions
- In order to ship the best systems for users:
	- **How does GNOME actually work on the inside?**
	- $\Box$  Where are important places to look for a configuration / a problem?
	- What can I tweak on my systems?

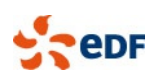

# OUTLINE

- **1. The base plumbing for the desktop** DBus, PolicyKit
- **2. Systemd services** logind, journald…
- **3. User settings** GSettings and dconf Menus and applications
- **4. Login and password management** The GNOME display manager Accountsservice The keyring
- **5. Networking with GNOME** NetworkManager The virtual filesystem stack
- **6. Hardware access**

PulseAudio **Printing** Power management

**7. Miscellanea**

PackageKit Using the plumbing in custom scripts Deploying the configuration on workstations

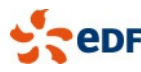

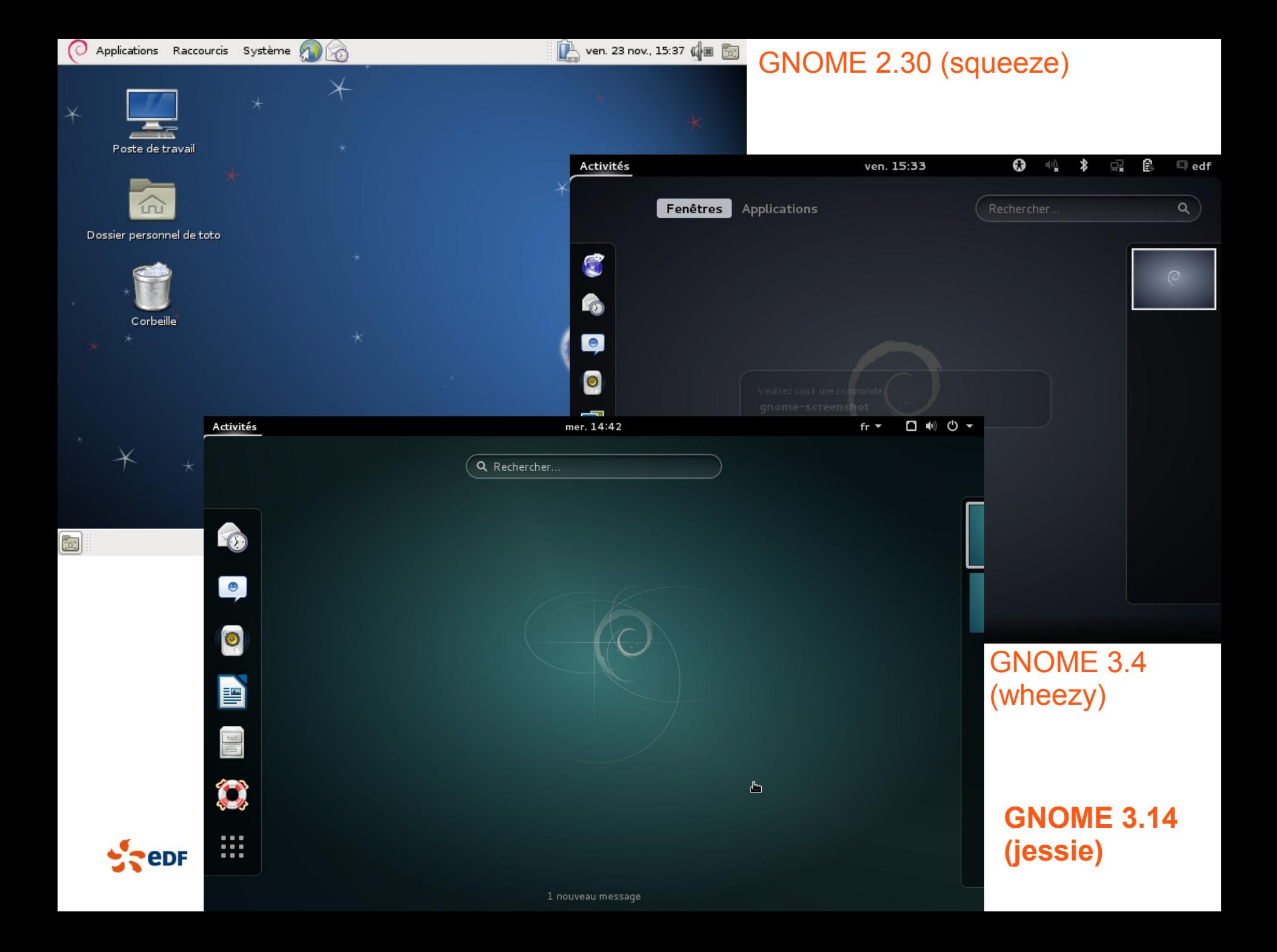

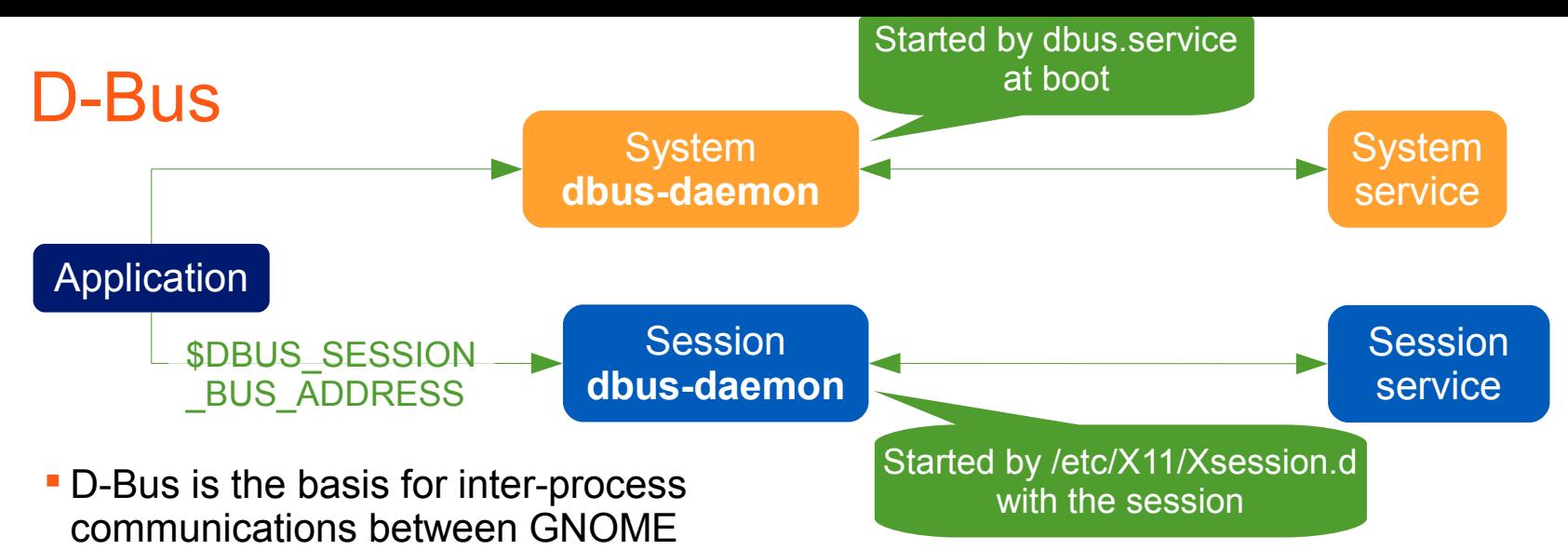

- applications and the underlying system
	- □ Based on a typed messaging system over Unix sockets
	- Implements an asynchronous RPC mechanism
- Services can either
	- Start by themselves and *register* a name, e.g. org.freedesktop.NetworkManager  $\rightarrow$  systemd handles the case with Type=dbus
	- $\Box$  Be auto-spawned by the DBus daemon
		- $\rightarrow$  /usr/share/dbus-1/services/\*.service
		- $\rightarrow$  /usr/share/dbus-1/system-services/\*.service
- **Basic permissions management for system services in /etc/dbus-1/\*.conf**

Most relevant daemons use PolicyKit instead

## Examining your system with D-Feet

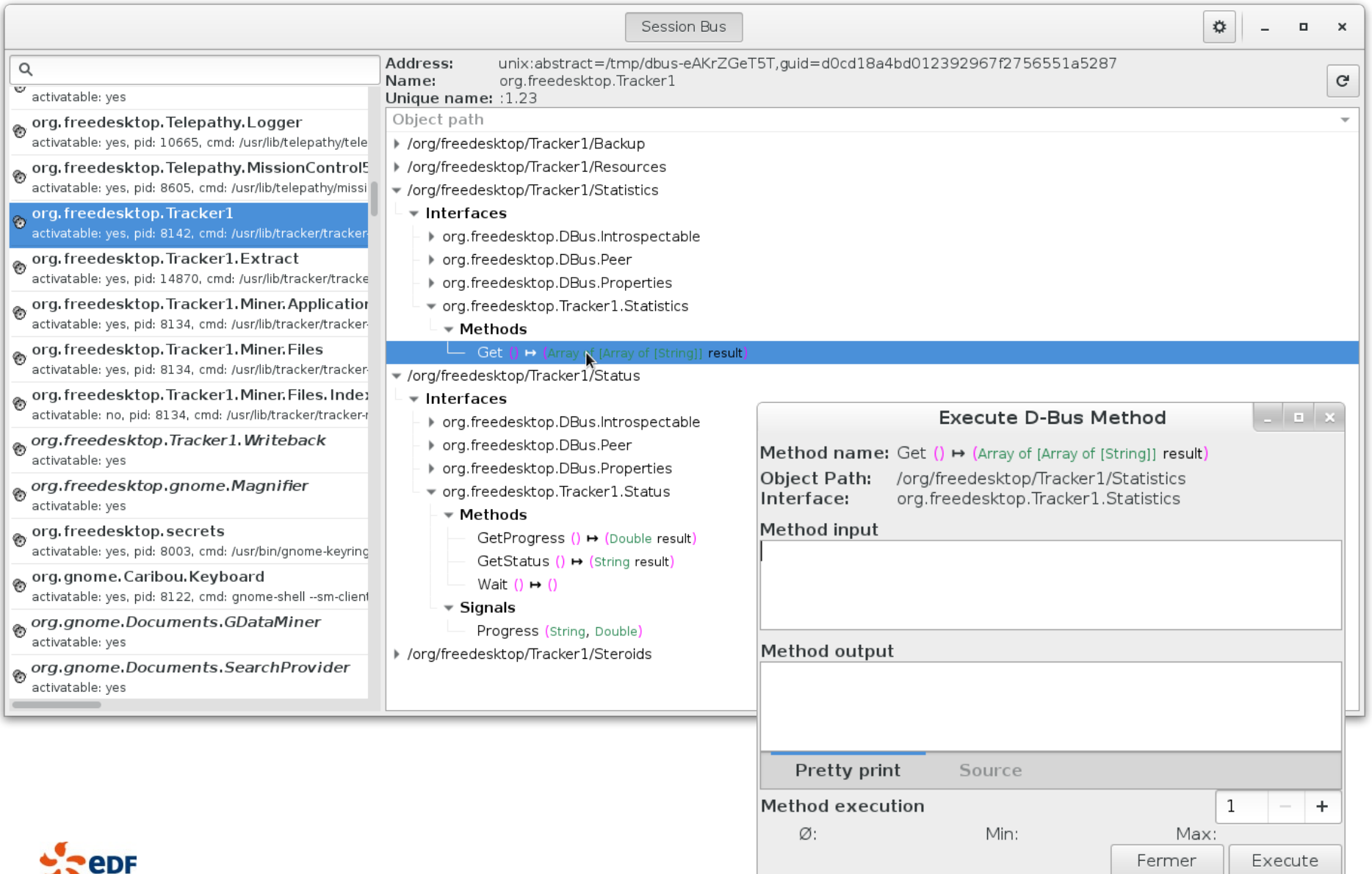

## PolicyKit

- PolicyKit adds rich **permissions management** to a system D-Bus service
	- Can wrap any D-Bus call, invisible from the application

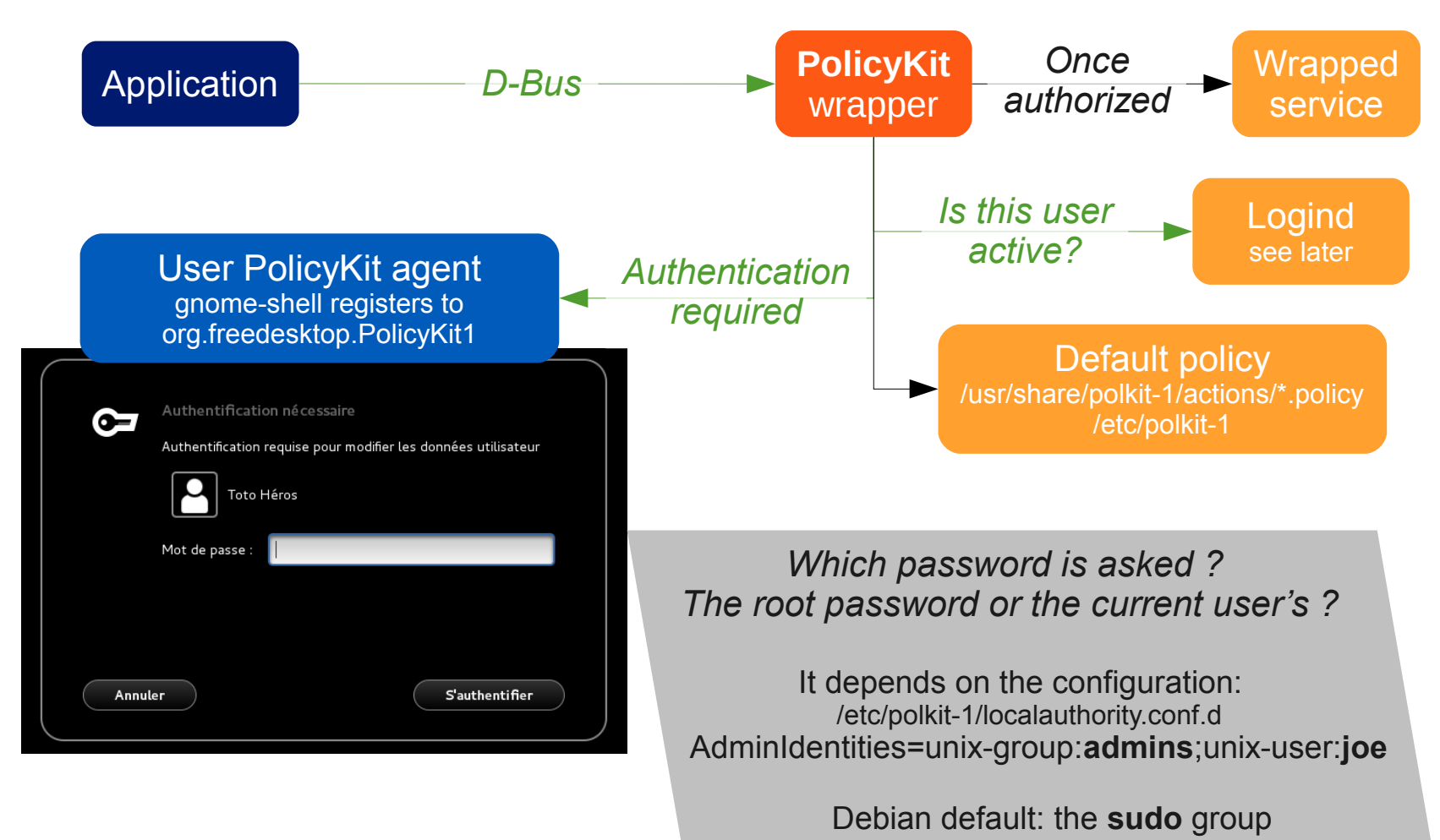

## Tuning the default policy

- Policy tuning is done either with JavaScript files or PKLA (ini-like) files  $\rightarrow$  Depending on the distribution choices
- Debian uses PKLA. You can create /etc/polkit-1/localauthority/30-site.d/my-config.pkla
	- [Allow users to shutdown, even when someone else's application asks not to] Identity=\*
		- Action=org.freedesktop.login1.power-off-ignore-inhibit

ResultAny=no ResultInactive=no ResultActive=yes

ResultActive is for the user physically logged on

<sup>D</sup> [Let some users change the CPU frequency by hand] Identity=unix-group:benchmarks Action=org.gnome.CPUFreqSelector ResultAny=no ResultInactive=no ResultActive=yes

Group selection

 $\Box$  [Let a user install any package from the repository using PackageKit] Identity=unix-user:joss Action=org.freedesktop.packagekit.package-install ResultAny=no ResultInactive=no ResultActive=auth\_self Ask the user's own password

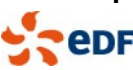

## Systemd services: logind

- Logind is the daemon that brings **reliable session management** on top of the existing kernel and system infrastructure.
	- Manages **seats** and their mapping with hardware components
	- □ Tells which session is active on which VT and which seat  $\rightarrow$  Try the CLI interface: loginctl
	- □ Tells which session a process belongs to (using systemd cgroups)
	- Manages device permissions (see /lib/udev/rules.d/70-uaccess.rules)
		- $\rightarrow$  Sets permissions dynamically on a number of devices like /dev/snd/\*
		- $\rightarrow$  Most specific groups (audio, video, netdev...) are obsolete.

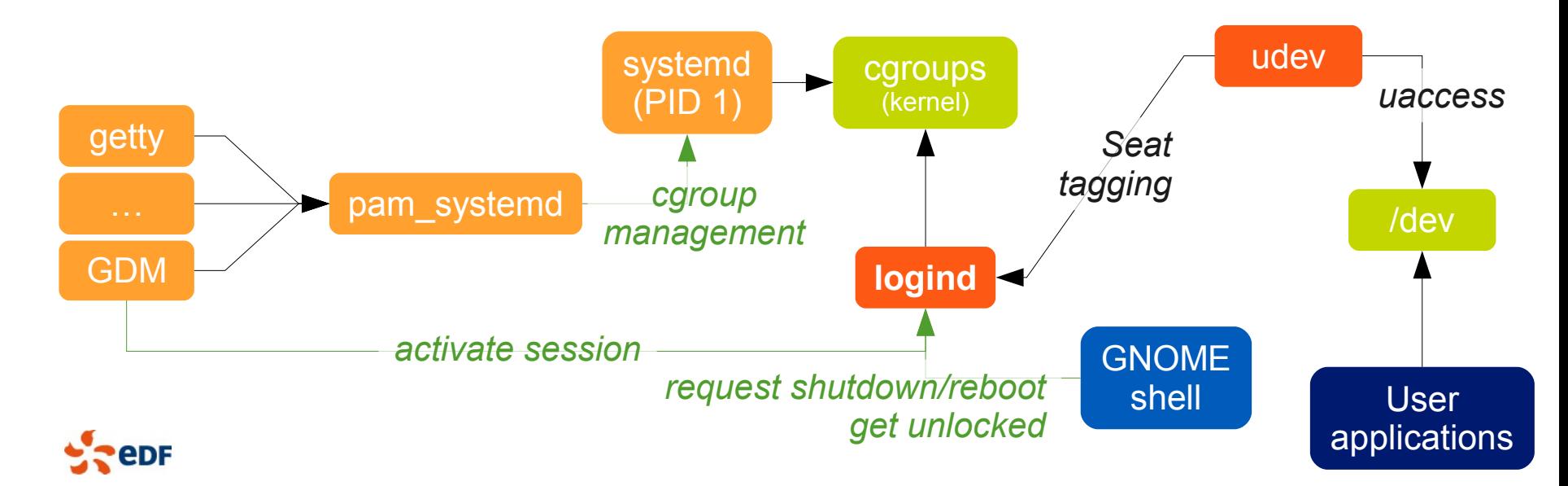

### Systemd services: the journal

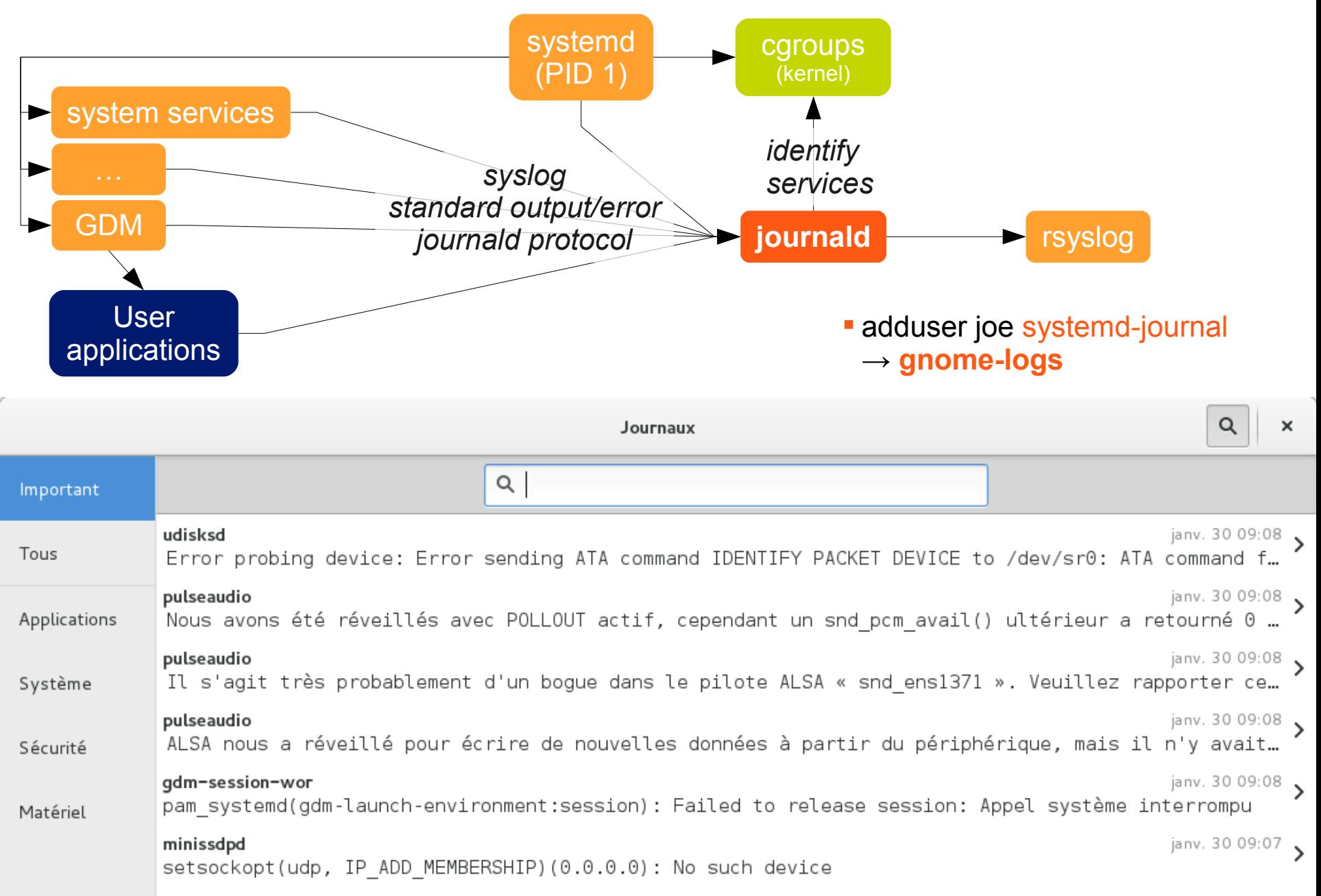

### Other systemd services

#### **Timedated and timesyncd**

- $\Box$  Sets date/time
- Switches time zones
- □ Enables NTP support (systemd-timesyncd)

#### ■ Hostnamed

 $\overline{\phantom{a}}$  Sets the host name

#### Localed

- □ Sets the default system locale
- Not directly used by GNOME (see later accountsservice)
- All of them are accessed using simple D-Bus services with PolicyKit authentication

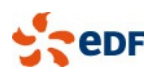

## User settings in GNOME 3.x: GSettings

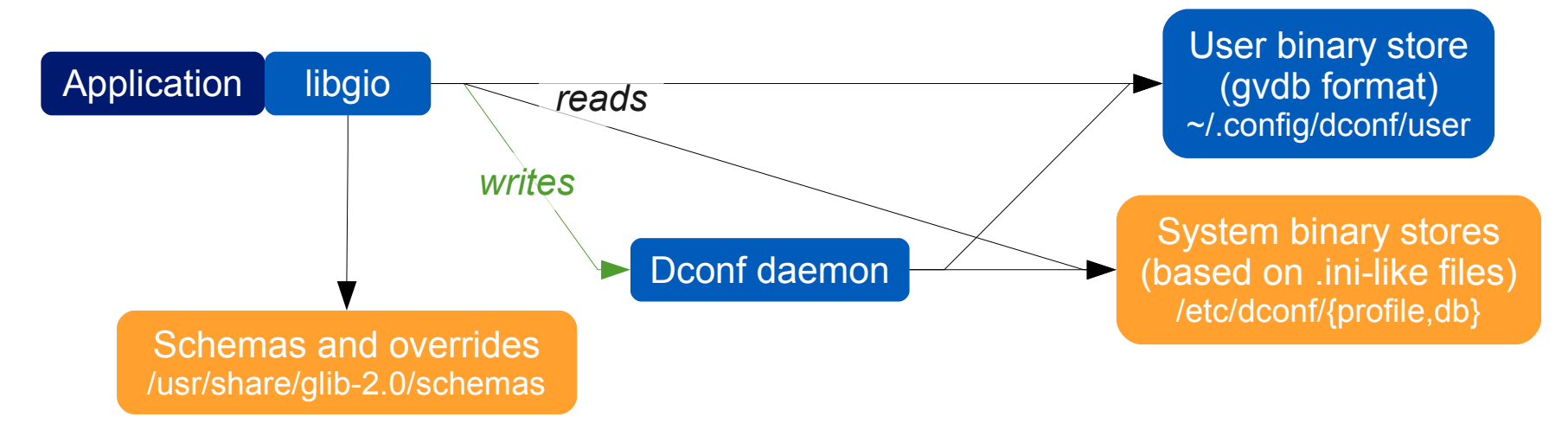

- Schemas, defaults and overrides are managed by the client
- Dconf is optimized for speed: direct reads, binary database (GVDB)
- Changing a user setting:
	- gsettings set org.gnome.desktop.sound event-sounds false
- **Listing all settings:** 
	- gsettings list-recursively org.gnome.nautilus
- There is also dconf-editor

I don't like those beeps

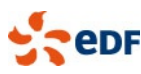

## Tuning GSettings in a package

- Ship an override file in debian/*package*.gsettings-override dh\_installgsettings --priority=90
	- $\Box$ # Custom background [org.gnome.desktop.background] picture-options='zoom' picture-uri='file:///my/nice/picture.svg'

 $\overline{\phantom{a}}$ # Squeeze-like icons on the desktop [org.gnome.desktop.background] show-desktop-icons=true

 $\Box$ # I haz a theme [org.gnome.desktop.interface] gtk-theme='FabulousTheme' icon-theme='WonderfulIcons' [org.gnome.desktop.wm.preferences] theme='CoolBorders'

 $\overline{P}$  # Default applications and extensions in the shell [org.gnome.shell] favorite-apps=['evolution.desktop', 'libreoffice-impress.desktop', …..] enabled-extensions=['apps-menu@gnome-shell-extensions.gcampax.github.com']

The GTK theme needs to have the same name for GTK+ 2.0 and 3.0

You can also use XML files for evolving backgrounds or multiple resolutions

### Dconf: default and mandatory system settings

- Configure a system database: /etc/dconf/profile user-db:user system-db:local
- Default settings then go in /etc/dconf/db/local.d/00\_my\_defaults

 $\Box$  # Those users are too dumb, don't let them do anything [org/gnome/desktop/lockdown] disable-applications-handlers=true disable-log-out=true disable-print-setup=true

Separator for dconf is / (instead of . for GSettings)

Make those defaults mandatory with **locks**: /etc/dconf/db/local.d/locks/my\_locks

/org/gnome/desktop/lockdown/disable-applications-handlers /org/gnome/desktop/lockdown/disable-log-out /org/gnome/desktop/lockdown/disable-print-setup

 To **update the database**: dconf update

…

…

#### Menus and applications

Available applications are described in .desktop files

- MimeTypes describe file types the application can open
- □ Virtual x-uri-scheme/\* MIME types describe applications which can open URIs
- **Found in /usr/share/applications** 
	- □ Overriden with \$XDG\_DATA\_DIRS and ~/.local/share/applications
- Default MIME associations in Debian: /usr/share/gnome/applications/defaults.list
	- Overriden the same
- Adding/removing MIME associations: *datadir*/mimeapps.list
- Default menu (XDG standard): /etc/xdg/menus/gnome-applications.menu
	- □ Applications are affected in submenus using their Categories
	- Adding new sub-menus: /etc/xdg/menus/applications-merged/my-menu.menu

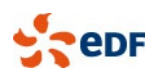

## GDM: the display manager

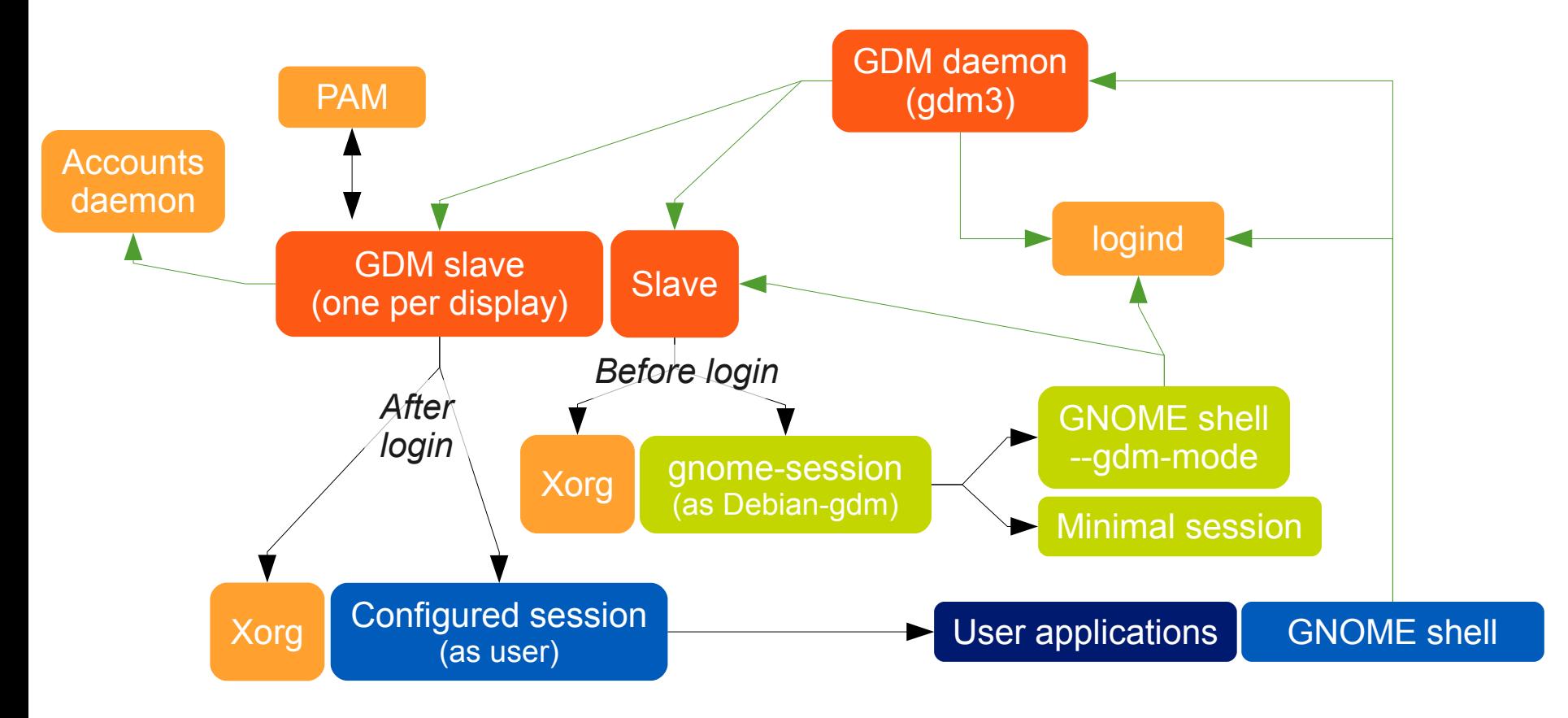

- GNOME shell uses the same code:
	- $\rightarrow$  in the login screen (minimal login session)
	- $\rightarrow$  in the lock screen (formerly screensaver)
- **-** Displays are started and closed dynamically

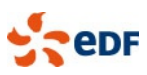

## Configuring GDM

- Daemon configuration: /etc/gdm3/daemon.conf (Debian-specific)
	- □ Enabling autologin, debugging, VT configuration...
	- □ XDMCP

The real configuration for the minimal session (Debian-specific)

- /etc/gdm3/greeter.gsettings (GSettings format)
- In a package: /usr/share/gdm/dconf/50-my-settings (DConf format) + invoke-rc.d gdm3 reload

## **AccountsService**

 User defaults: language, icon, selected session

- Storage: /var/lib/AccountsService
- Also provides a D-Bus interface to create and configure accounts
	- $\rightarrow$  Used by the control center

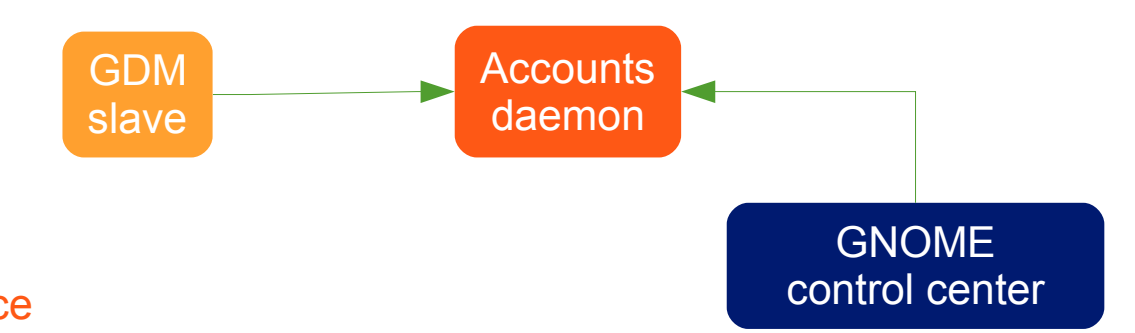

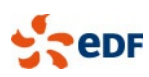

## Storing secrets: the GNOME keyring

**EXECTS** LINE Secrets in AES-encrypted files

Several *keyrings*, each with its own password

Also acts as GnuPG and SSH agent

Special case: the **login keyring** uses the login password

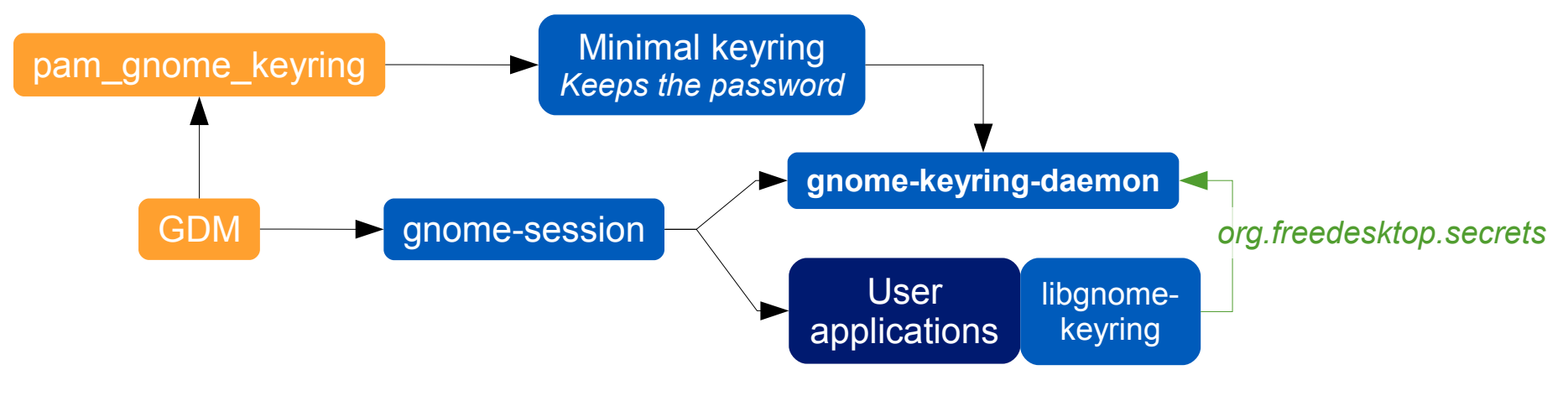

Passwords are kept in sync

User interface: **seahorse**

- □ Access user keys and passwords
- pam\_gnome\_keyring also acts when **changing the password**

Infrastructure constraint: password change is on the same machine

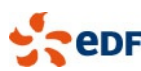

## The Network-Manager infrastructure

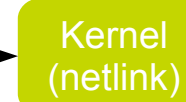

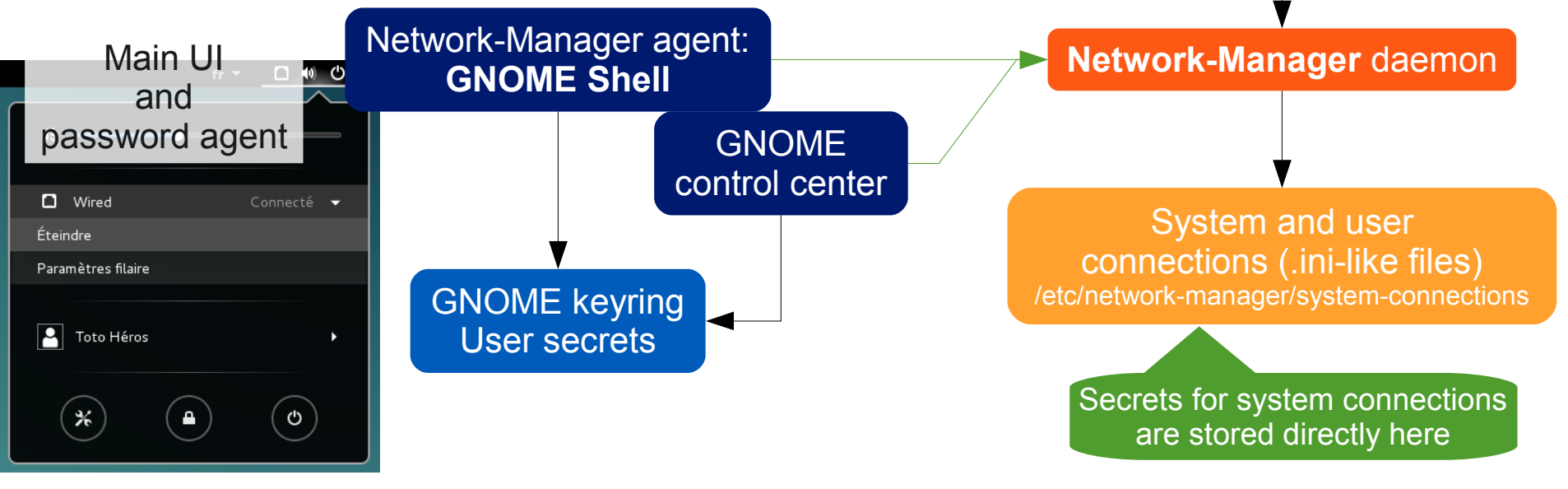

- **System connections**: started at boot time
	- $\Box$  Controlled by users with appropriate permissions (PolicyKit)
	- $\Box$  Preconfigured by the sysadmin

epr

- **User connections**: started at login time / on-the-fly
	- □ Secrets stored securely in the keyring
	- $\Box$  Fast user switching: drops the connection (either wanted or buggy behavior)
- System connections with user secrets: e.g. 802.1x (WPA2 enterprise, NAC…)

## Configuring system connections

 Real example: deploy TLS 802.1x authentication over your Ethernet network with a per-machine certificate users don't know

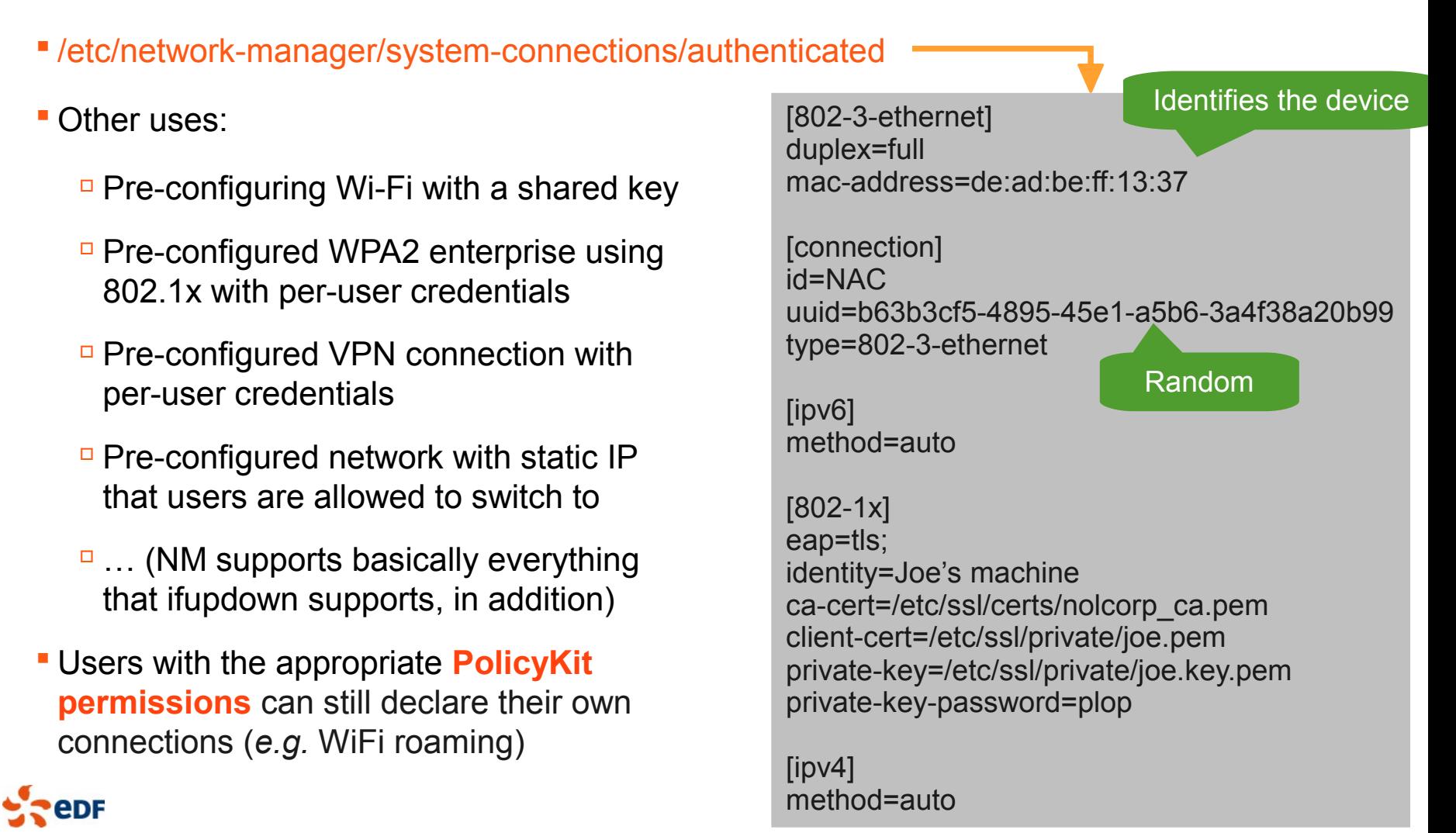

## Networked and local filesystems: the VFS stack

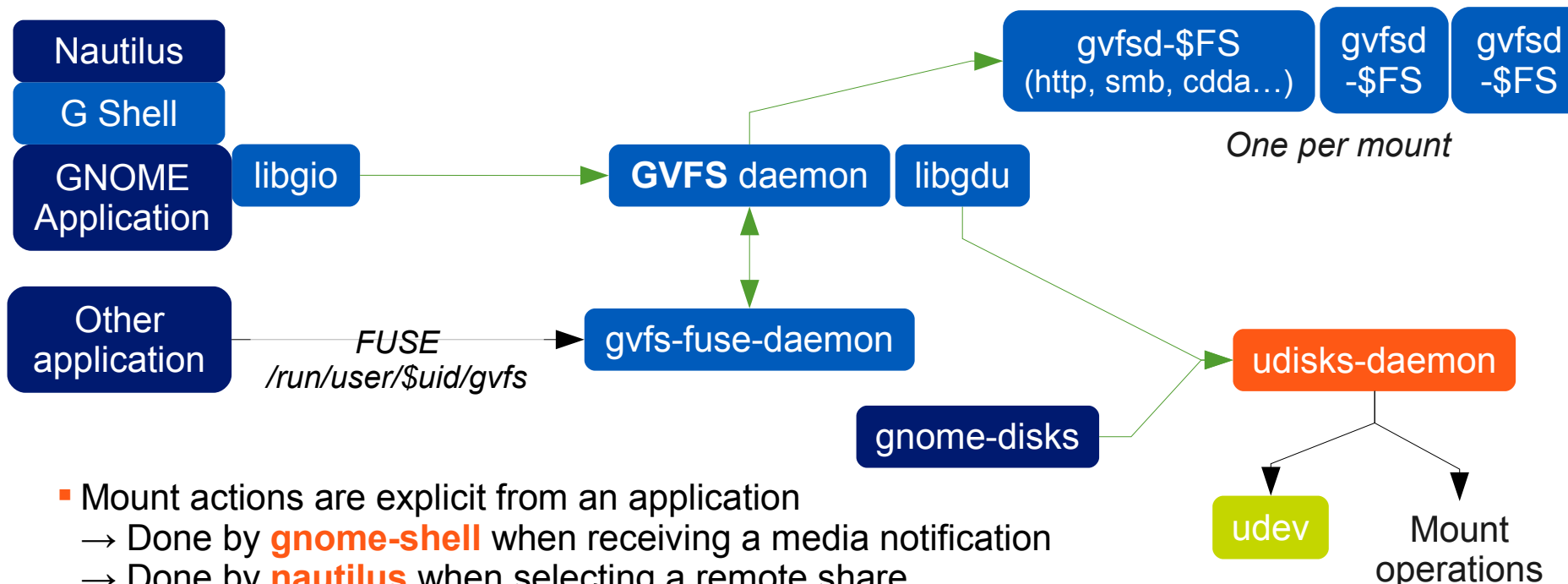

- $\rightarrow$  Done by **nautilus** when selecting a remote share
- Command-line:
	- □ See all mounted filesystems: gyfs-mount -l Mount a CIFS mount: gyfs-mount smb://server/share/path
- Gvfs-fuse: nautilus redirects applications not supporting GIO to /run/user/\$uid/gvfs
	- **Needs fuse group membership**

*Note:* jessie is in the middle of a udisks  $\rightarrow$  udisks2 transition **eDF** 

## The gnome-disks interface

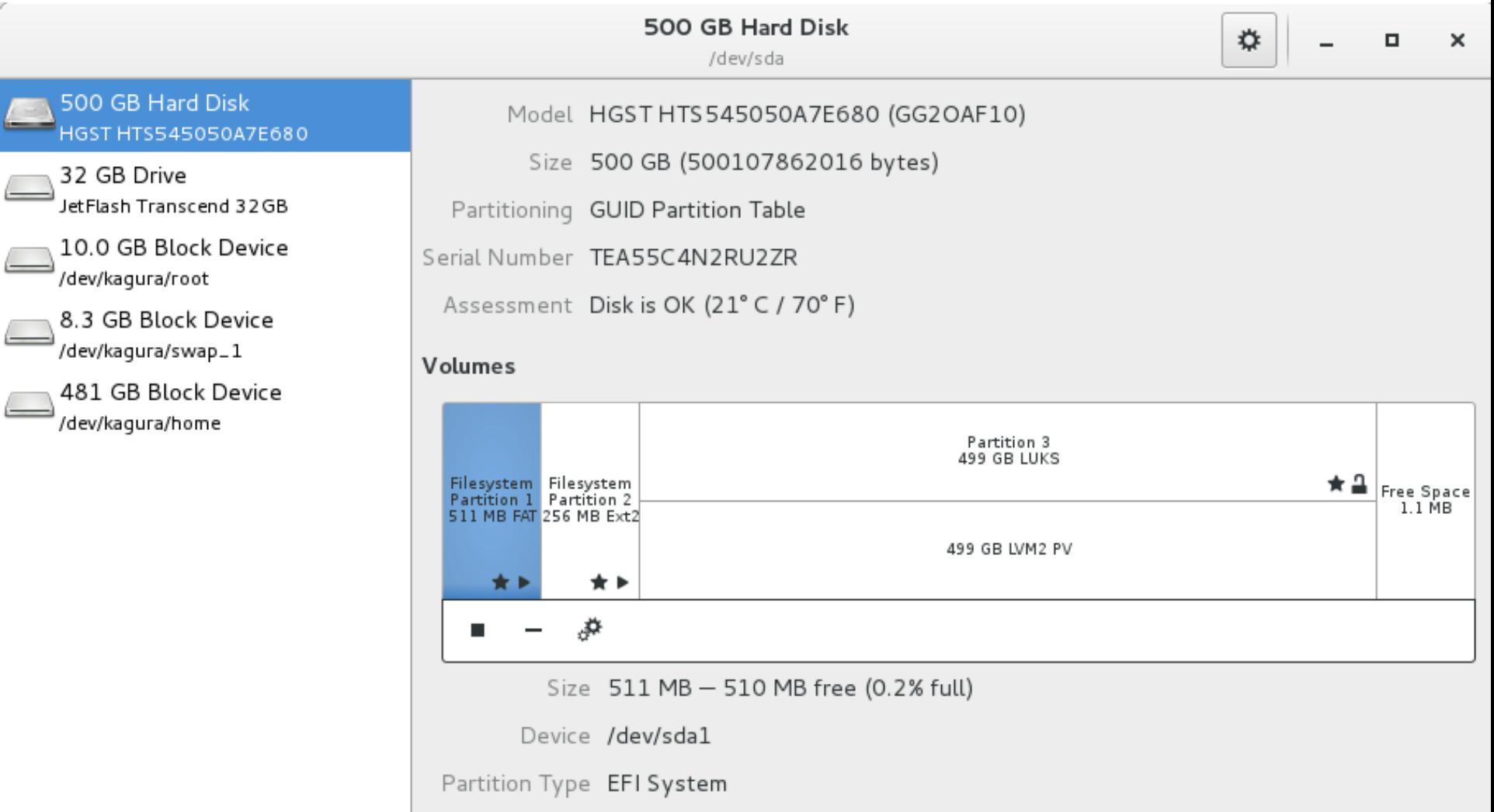

Contents FAT (32-bit version) - Mounted at /boot/efi

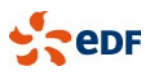

## PulseAudio

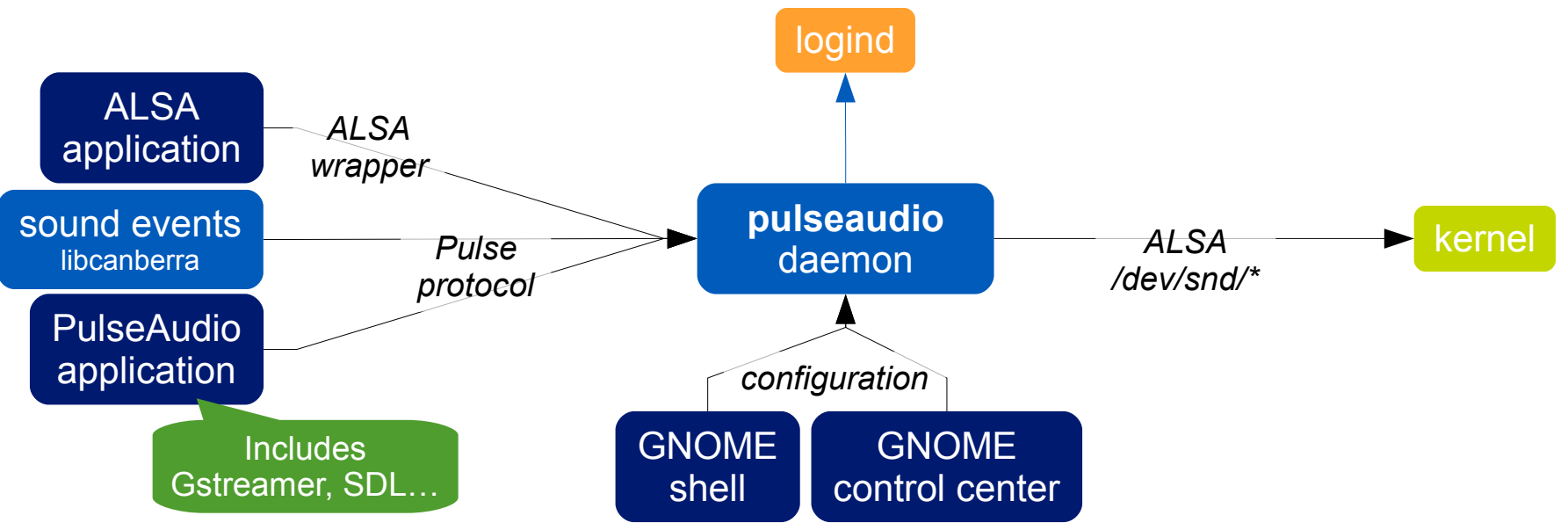

- **Per-application software mixing for all sound providers**
- Default Debian configuration is suitable for multiple users
	- □ Mute sound when switching users (using logind)
- Configuration needed only for people with specific needs
	- □ Sound over the network: RAOP/ZeroConf, EsounD, UPnP...
	- □ Pass-through

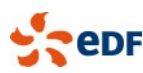

## Printing

CUPS DBus / PolicyKit interface: **cups-pk-helper**

- gnome-control-center configures printers gnome-settings-daemon notifies of print operations
- Not very useful in a multiple-user, multiple-machine environment
- **A CUPS server can hold thousands of printers**  $\rightarrow$  but the UI on the clients becomes unusable
	- No standard solution to filter printers out

#### Power management

- System DBus / PolicyKit interface: **upower**
	- $\Box$  The policy is applied by gnome-settings-daemon based on Gsettings.
	- Also queried by GNOME shell (in session and in GDM)

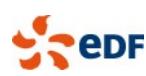

## **PackageKit**

- **A D-Bus interface to abstract package managers** 
	- Checking for updates: **gnome-settings-daemon**
	- Installing updates: **gpk-update-viewer** frontend
	- Adding/removing software: **gpk-application**
	- □ Distribution upgrades: not recommended
- Do you want users to play with packages?
	- Sometimes **unattended-upgrades** is more reasonable

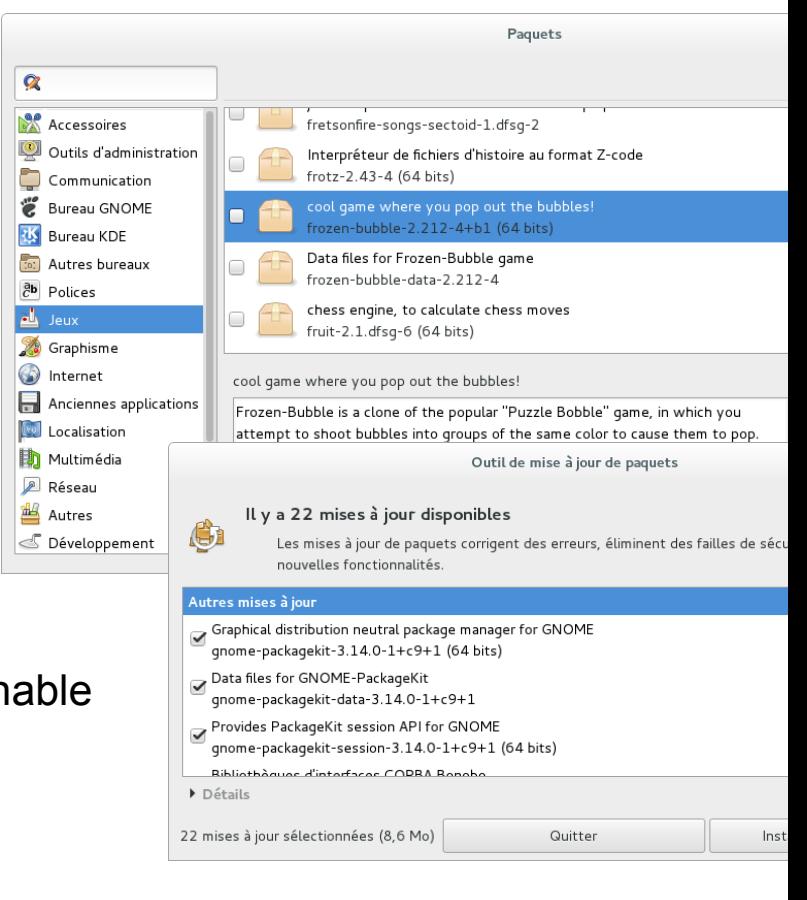

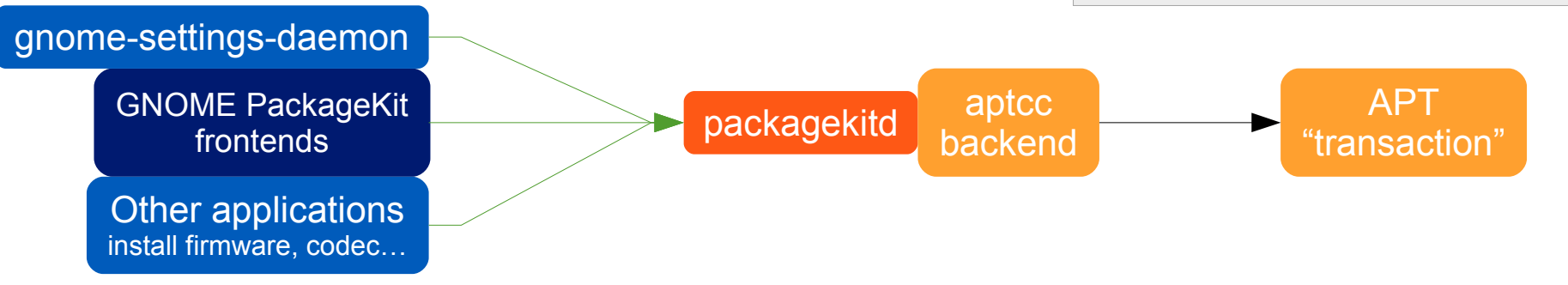

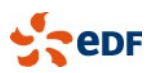

*Note:* Debian jessie doesn't use gnome-software

## GNOME is scriptable

#### **In Python**:

from gi.repository import Gtk, GnomeKeyring, …

- **In JavaScript:** #! /usr/bin/seed Gtk = imports.gi.Gtk;
- **In shell with zenity**
- **Some real-world-examples:** 
	- A daemon / applet to bypass an IE-only enterprise proxy Notification area / libnotify: display status Autostart with the session Store the password in the keyring
	- A script to create CIFS shortcuts accessible from "Places" menu Store the password in the keyring for GVFS  $\sim$ .gtk-bookmarks  $\rightarrow$  "Places" and the shortcuts for GtkFileChooser
	- A script to wrap a RDP / Citrix client Extract the same password as for CIFS

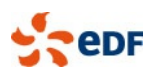

### An infrastructure for Debian/GNOME machines

- Debian provides the desktop ready to use
	- But you need to **build your infrastructure** with the included bricks
- Authentication: OpenLDAP, Fedora directory server, Active Directory → Think about using **sssd**
- Printing is hard (see before)
- Network file systems: don't forget about **NTP**!
- Need changes in packages? A Debian mirror and a custom APT repository  $\rightarrow$  rsync / debmirror and reprepro / mini-dinstall / ...
- **-Lots of machines? How about a custom installation media**
- Remote management: you want a tool that works in pull mode, e.g. **Puppet**
	- Can be linked to inventory: GLPI + **FusionInventory**
- **Root password management anyone?**
- You encrypt partitions? Don't forget about legal requirements (key escrow)

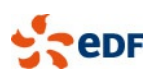

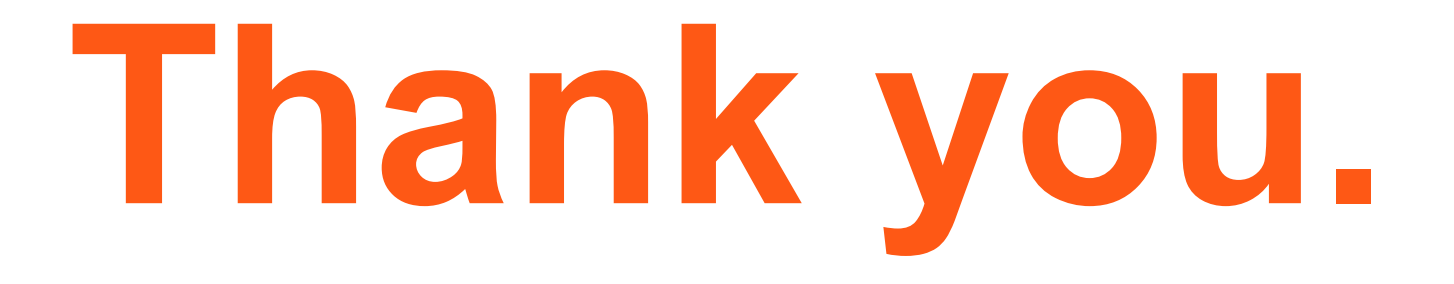

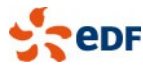